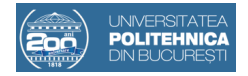

# **ABORDARE NUMERICĂ ASUPRA DETERMINĂRII FRECVENȚELOR DE REZONANȚĂ ALE STÂLPILOR TURBINELOR EOLIENE**

# Corina-Ioana GHEORGHIU<sup>1</sup>, Adelina-Maria CÎRSTOIU<sup>1</sup>, Ioan-Dragoș DEACONU<sup>1</sup>, Valentin NĂVRĂPESCU<sup>1</sup>, Aurel-Ionuț CHIRILĂ<sup>1</sup> 1 Universitatea Națională de Știință și Tehnologie POLITEHNICA București aurel.chirila@gmail.com

**Rezumat.** În cadrul studiului se prezintă o abordare bazată pe metode numerice 3D pentru estimarea frecvențelor de rezonanță ale stâlpului unei turbine eoliene. Acest tip de sisteme sunt alcătuite din componente care funcționează pe principii electromecanice care sunt surse de oscilații mecanice. Se utilizează mediul FreeCAD pentru realizarea unor geometrii cu structură complexă respectiv mediul MATLAB pentru efectuarea studiului numeric specific analizei mecanice. Pentru validarea metodei se realizează pentru o configurație dată o comparație cu date experimentale.

### **1. INTRODUCERE**

Sistemele eoliene reprezintă o sursă de energie electrică importantă în prezent, iar funcționarea destinată acestor sisteme implică numeroase probleme tehnice de diverse naturi, printre care și cele de natură mecanică. În cadrul arhitecturii turbinelor eoliene există o serie de componente care reprezintă surse de oscilații mecanice, care pot excita stâlpul de susținere al nacelei și palelor turbinei eoliene. În cazul în care aceste excitații se petrec pe frecvențe de rezonanță ale stâlpului de susținere, ca la orice fenomen de rezonanță, apar o serie de solicitări manifestându-se sub formă de vibrații a căror amplitudine este suficient de ridicată pentru a provoca tensiuni importante în structura materialului care pot conduce atunci când persistă un timp mai îndelungat chiar la fisuri, fracturări, crăpături etc.

În primă etapă se prezintă un studiu de analiză modală a unui cilindru gol ai cărui pereți au o anumită grosime, în vederea determinării frecvențelor proprii. Dimensiunile cilindrului și proprietățile de material sunt cele prezentate [1], în care se prezintă totodată și rezultate experimentale cu privire la frecvențele de rezonanță. Pentru realizarea acestui studiu se utilizează mediul MATLAB făcând apel la facilitatea acestui mediu de a rezolva numeric ecuații cu derivate parțiale.

În a două etapă se prezintă studiul pentru forma concretă a unui stâlp de turbină eoliană, care începe prin realizarea geometriei complexe în mediul de proiectare inginerească FreeCAD [2], iar apoi importarea acestea în mediul de calcul ingineresc MATLAB, urmând pașii de la etapa anterioară.

# **2. STUDIU DE CAZ – CILINDRU GOL – VALIDAREA METODEI**

Primul pas în efectuarea studiului este ca prin intermediul uneltei PDE Toolbox [3] din cadrul mediului de calcul ingineresc MATLAB să se definească tipul de problemă și implementarea geometriei cilindrului realizat. În Fig. 1 se prezintă liniile de cod pentru realizarea acestor pași.

```
model = createpde("structural","modal-solid");
\mathbf{1}\overline{2}gm = multicylinder([raza R1 raza R2], inaltime cilindru, "Void", [true, false]);
       model.Geometry = gm;3
```
Fig. 1 Definirea tipului de problemă și definirea geometriei de analizat.

Geometria care se obține pentru acest studiu este prezentată în Fig. 2, în care se poate observa cilindrul gol, din mai multe unghiuri.

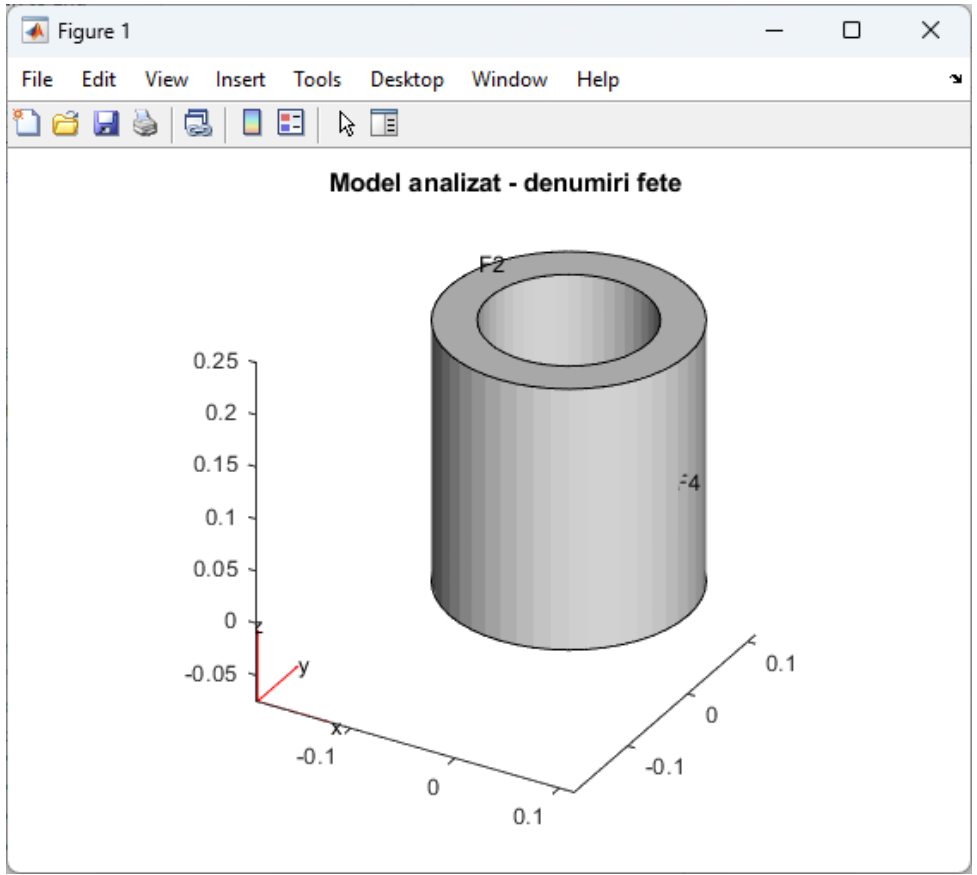

Fig. 2 Modelul numeric – geometria cilindrului.

Continuarea studiului numeric implică obținerea rețelei de discretizare. În prezent, mediul de calcul MATLAB – PDE Toolbox permite realizarea de rețele de discretizare 3D cu elemente tetraedre. Comanda utilizată în acest sens este *meshGenerate*, iar rezultatul este cel din Fig. 3.

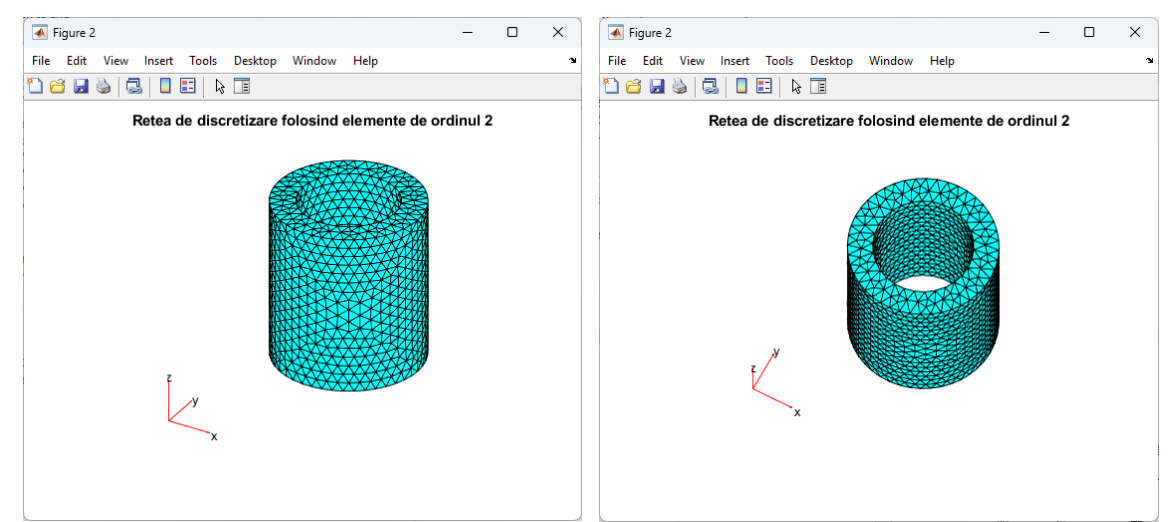

Fig. 3 Rețeaua de discretizare.

În Fig. 4, se prezintă datele tehnice returnate de către mediul MATLAB cu privire la rețeaua generată. Tipul de elemente este cel de ordinul 2.

```
FEMesh with properties:
           Nodes: [3*17185 double]
        Elements: [10*10636 double]
 MaxElementSize: 0.0164
 MinElementSize: 0.0082
  MeshGradation: 1.5000
  GeometricOrder: 'quadratic'
```
Fig. 4 Date tehnice ale rețelei de discretizare.

Condițiile pe toate frontierele sunt cele de frontiere libere, aceasta fiind practic și condiția implicită. În urma soluționării problemei cu ajutorul comenzii *solve* se obțin o serie de moduri de oscilație, care sunt reprezentate grafic în Fig. 5.

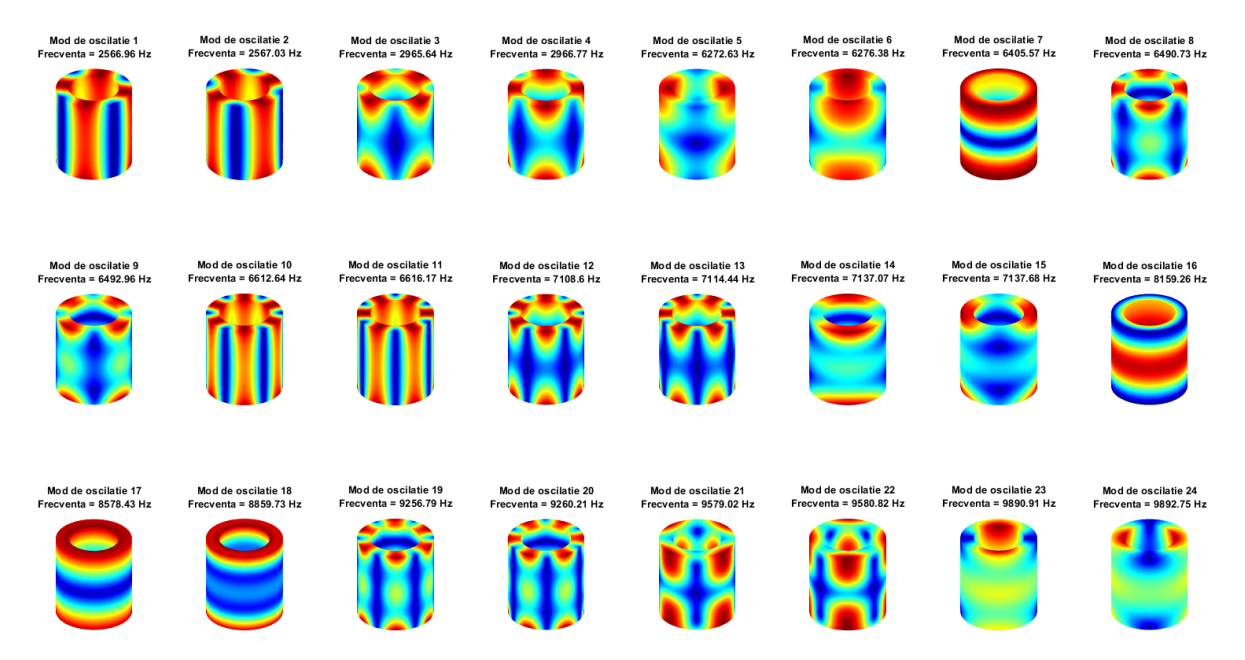

Fig. 5 Moduri de oscilație ale cilindrului.

În conformitate cu datele expuse în Tabelul 1, prin comparație cu rezultatele experimentale pentru o serie dintre frecvențele de rezonanță se constată că diferențele sunt destul de reduse (diferențe procentuale subunitare), ceea ce confirmă faptul că metoda numerică abordată este acceptabilă.

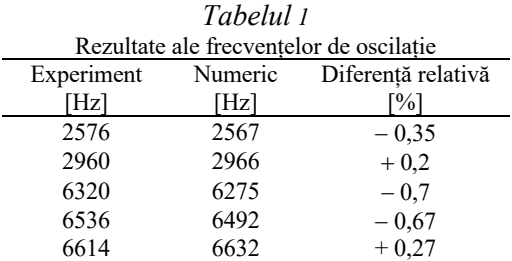

# **3. STUDIU DE CAZ – STÂLP TURBINĂ EOLIANĂ**

### *3.1 Realizarea geometriei*

Pentru realizarea geometriei stâlpului turbinei eoliene, care este una mai complexă, s-a apelat la mediul de proiectare inginerească FreeCAD. Acesta este prezentat principial în Fig. 6. Geometria este un cilindru gol a cărui secțiune se reduce odată cu creșterea în înălțime, dar distanța *δ* rămâne constantă.

Pentru a obține această geometrie pot fi mai multe abordări. Una dintre ele ar fi o extrudere axisimetrică a secțiunii longitudinale, iar cealaltă este extruderea pe înălțime a unei secțiunii (metodă aleasă). A doua metodă necesită impunerea unei înălțimi și a unghiului *α*.

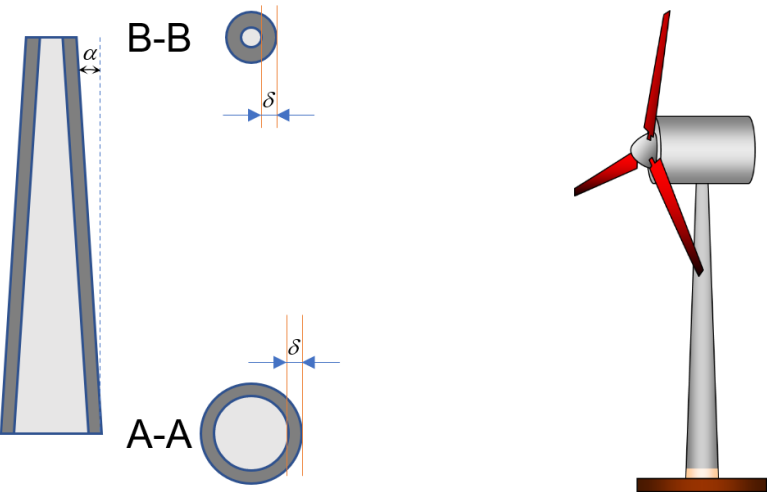

Fig. 6 Moduri de oscilație ale cilindrului.

În Fig. 7 se prezintă primii pași și anume realizarea schiței diametrului exterior, care constă într-un cerc de rază dată.

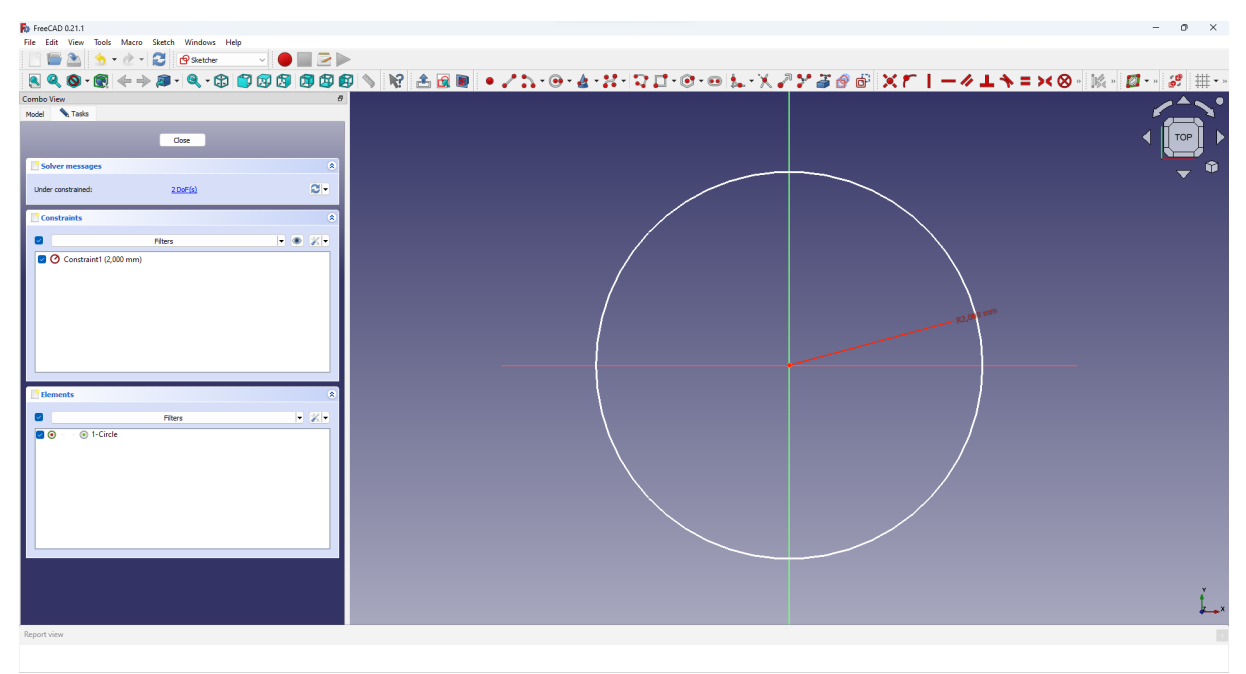

Fig. 7 Moduri de oscilație ale cilindrului.

Ulterior, această schiță a fost extrudată odată cu redimensionarea diametrului schiței, obținându-se astfel un prim trunchi de con, un corp solid, reprezentat în Fig. 8.

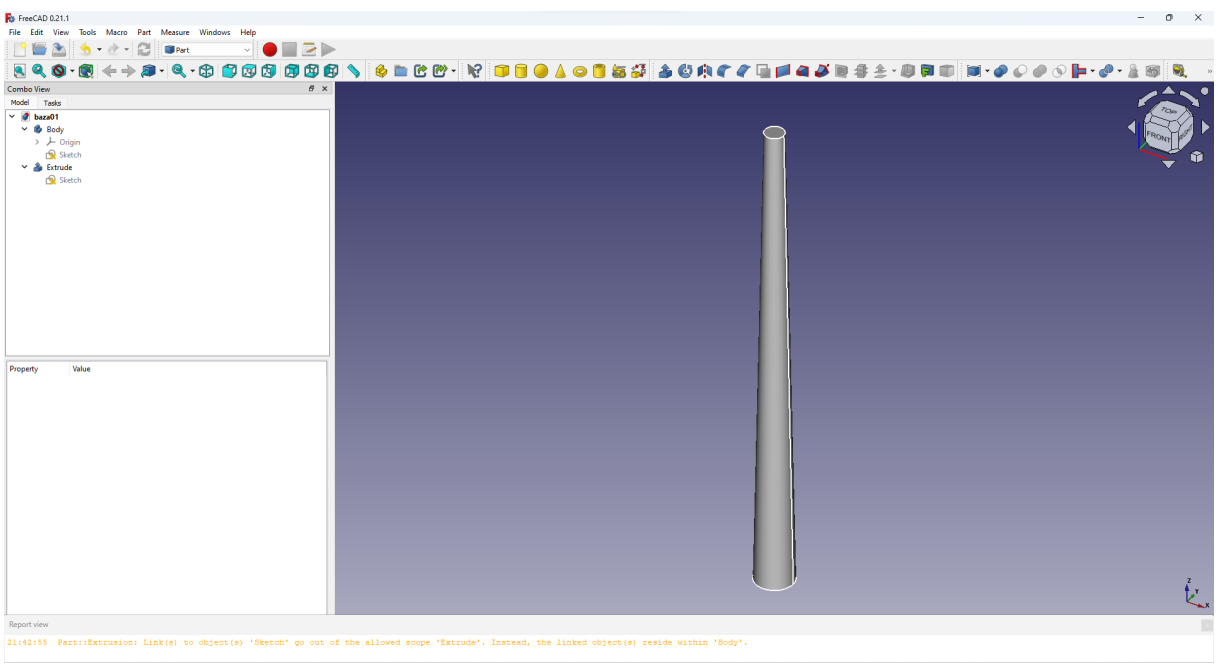

Fig. 8 Primul trunchi de con.

În mod similar s-a procedat pentru a obține un trunchi de con concentric dar de dimensiune mai redusă, deoarece se pornește de la o schiță cu un cerc de rază mai mică decât cel anterior, diferență egală cu grosimea *δ*. În Fig. 9 se prezintă cele două trunchiuri de con.

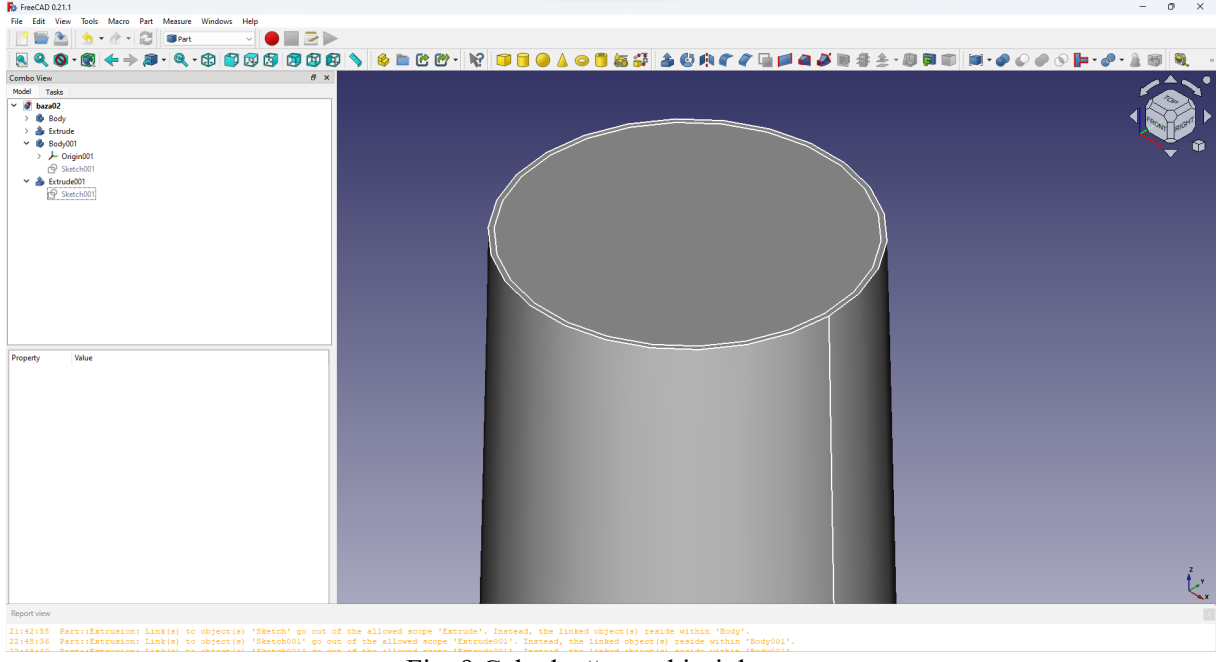

Fig. 9 Cele două trunchiuri de con.

Ultima operație geometrică este una logică, și anume operația de scădere, astfel că alegând drept descăzut trunchiul de con exterior, iar drept scăzător trunchiul de con interior, se obține geometria dorită, care este redată în Fig. 10.

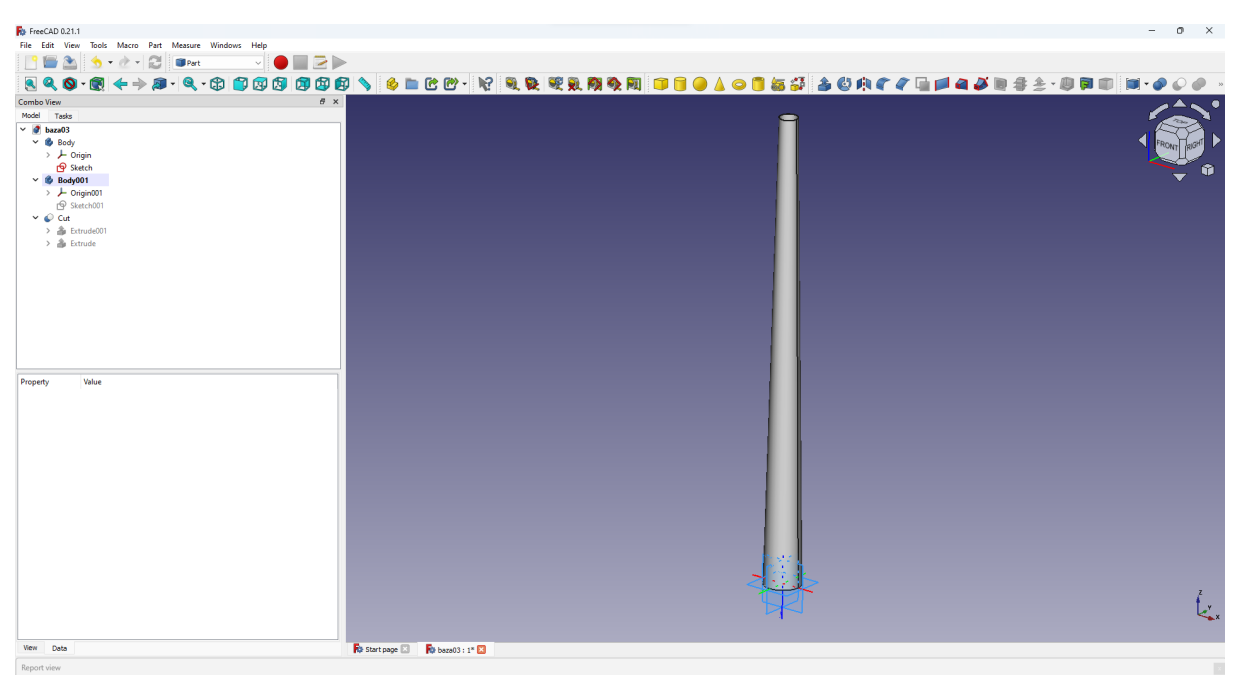

Fig. 10 Geometria finală a stâlpului turbinei eoliene.

## *3.2 Realizarea analizei*

În cazul acestui studiu, geometria stâlpului turbinei eoliene fiind mai complexă, este necesară a fi importată în mediul MATLAB. Rezultatul este reprezentat în Fig. 11. Acesta are o înălțime de 50m.

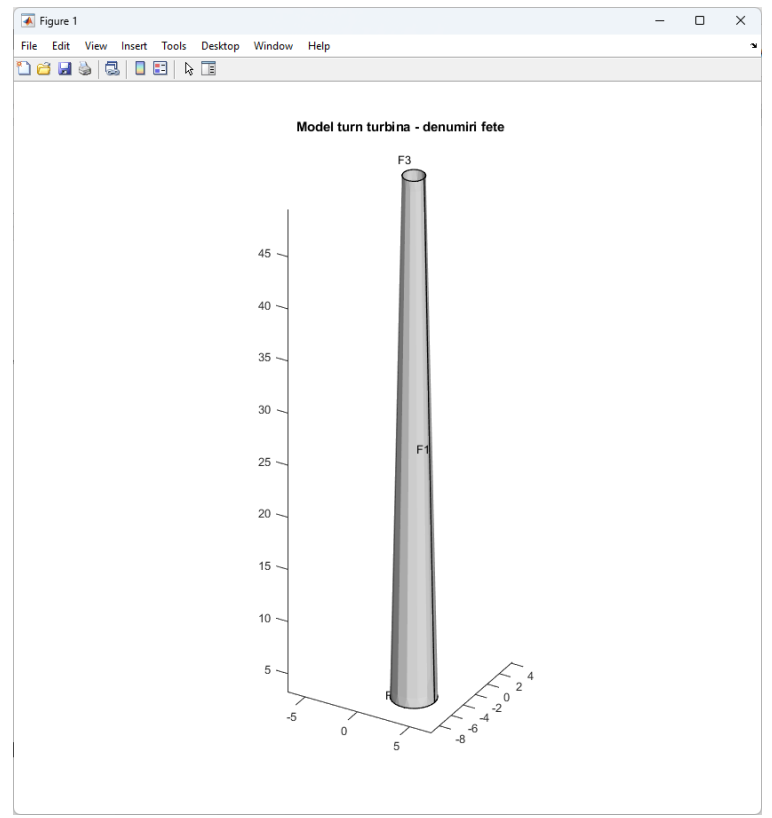

Fig. 11 Geometria importată în MATLAB a stâlpului turbinei eoliene.

În mod similar analizei de la cilindrul gol, pasul următor este generarea rețelei de discretizare, care se prezintă în Fig. 12.

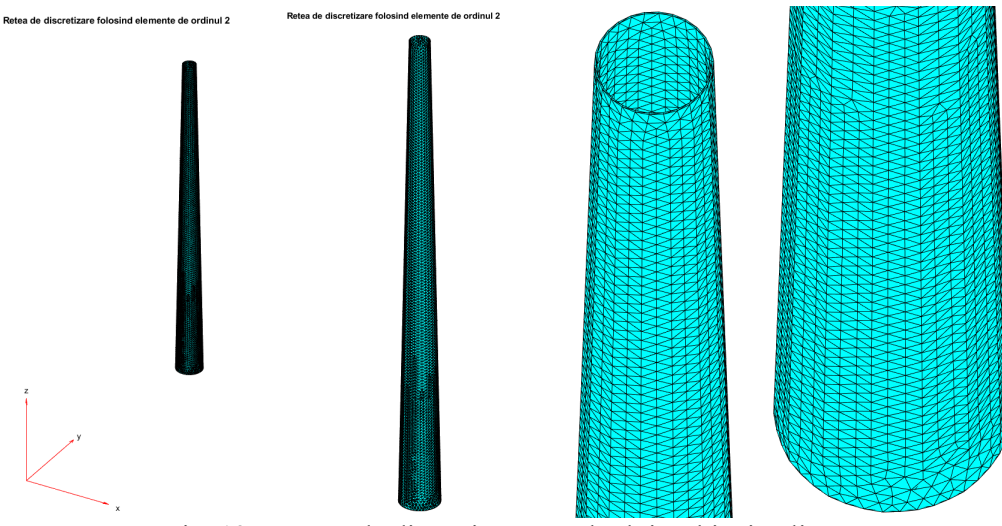

Fig. 12 Rețeaua de discretizare a stâlpului turbinei eoliene.

Datele tehnice ale acestei rețele sunt prezentate în Fig. 13. Și în acest caz, elementele sunt tetraedre, iar funcția de interpolare este de ordinul 2.

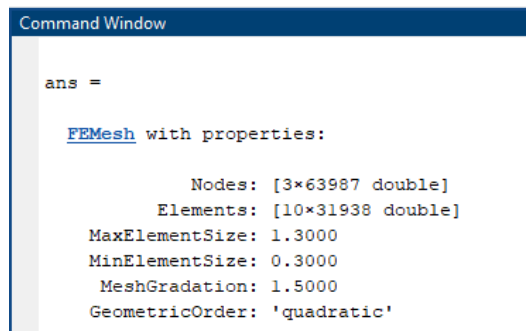

Fig. 13 Date tehnice ale rețelei de discretizare.

După obținerea rețelei de discretizare s-a rezolvat problema numerică și au rezultat o serie de frecvențe proprii de oscilație prezentate în Tab. 2., iar grafic în Fig. 14 primele moduri.

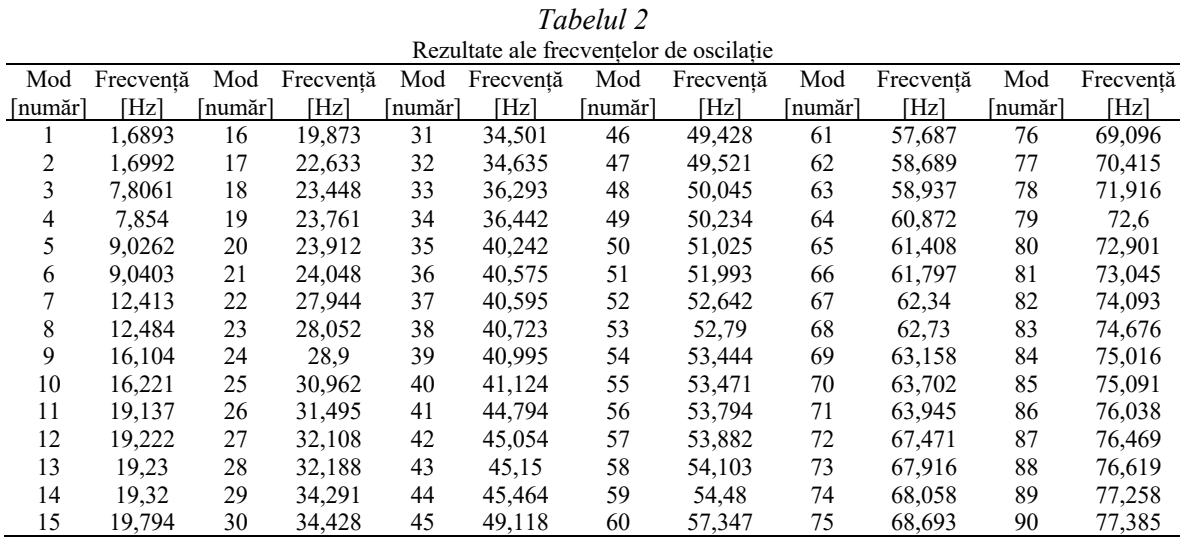

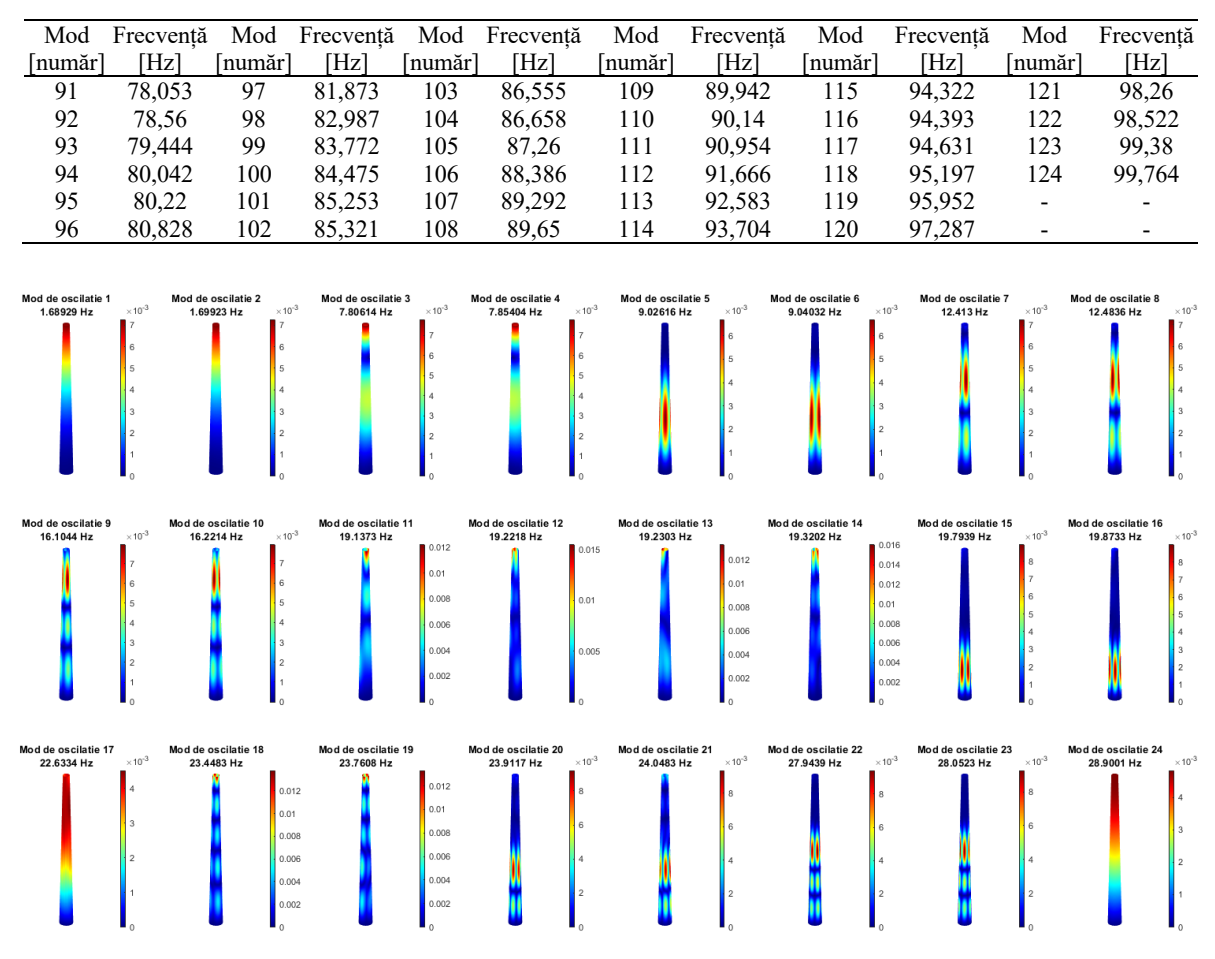

Fig. 14 Primele moduri de oscilație ale stâlpului turbinei eoliene.

#### **4. CONCLUZII**

În cadrul studiului se prezintă o abordare pentru identificarea modurilor de oscilație ale stâlpului unei turbine eoliene. Abordarea propusă nu ține seama de partea superioară a turbinei eoliene, sistem de pale și nacelă cu toate echipamentele din interiorul acesteia (generator electric, cutie de viteze dacă este cazul, transformator electric). Cu toate, metoda poate fi aplicată pentru orice structură.

Se constată că există frecvențe de oscilație în intervalul 50Hz - 60Hz, dar și la 100Hz. De asemenea, pentru sistemele electrice cu fundamentala de 50Hz, forțele electrodinamice sunt de 100Hz. Toate aceste vibrații de natură electromagnetică este indicat să fie amortizate prin diverse metode tocmai pentru a nu contribui la excitarea mecanică a stâlpului de susținere.

### **CONFIRMARE**

Lucrarea a fost prezentată la Simpozionul de Mașini Electrice SME'XIX, ediția 2023.

#### **BIBLIOGRAFIE**

- 1. R.K. Singhal, W. Guan, K. Williams, *Modal Analysis of a Thick-Walled Circular Cylinder*, Mechanical Systems and Signal Processing, **16**, *1*, pp. 141-153, 2002.
- 2. \*\*\*FreeCAD, https://www.freecad.org/.
- 3. \*\*\*Mathworks, *Partial Differential Equation Toolbox,* MATLAB, 2023, https://www.mathworks.com/help/pde/index.html.